## **Exiv2 - Bug #1110**

# **Provide Xcode Build Environment**

27 Aug 2015 07:19 - Robin Mills

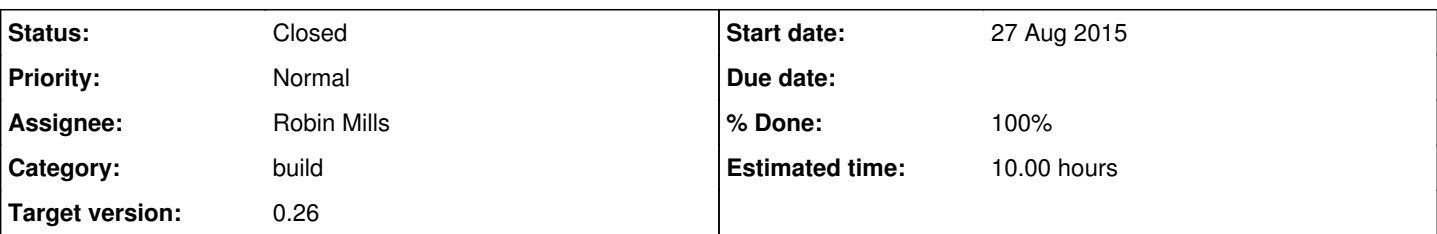

## **Description**

With the arrival of Xcode 5 in 2013, Apple have withdrawn support for GCC on MacOS-X. They provide some GCC/GDB compatibility to enable Clang/LLDB to "sort of" work. However the Eclipse/GDB/STL "pretty printers" (written in Python) are hopelessly broken. Debugging Exiv2 in Eclipse can be painful. That's a pity because I find Eclipse easier to use than Xcode and more feature rich.

I've been expecting Eclipse/CDT to seamlessly enable Clang/LLDB debugging, however this isn't provided in the current 'Mars' Eclipse.

So, I'm adding an Xcode build environment. I could do this as a 'native' build environment which takes care of everything and builds libraries, sample applications, runs test. Or I could do this as wrapper over the existing autotools environment. That's what has been done.

#### **Associated revisions**

## **Revision 3900 - 27 Aug 2015 07:20 - Robin Mills**

#1110. Adding Xcode build environment.

#### **Revision 3903 - 27 Aug 2015 09:29 - Robin Mills**

#1110 Adding more targets (config, configure)

#### **Revision 3906 - 27 Aug 2015 10:50 - Robin Mills**

#1110. Adding notes.

#### **Revision 3915 - 29 Aug 2015 16:44 - Robin Mills**

#1110 Reference files instead of groups of files.

#### **Revision 3962 - 23 Sep 2015 20:43 - Robin Mills**

#1110. Xcode project moved to contrib/xcode. Interesting errors in samples/Makefile. Replaced gsoc13 Exiv2::dict\_t with (identical twin) Exiv2::Dictionary

#### **Revision 3963 - 23 Sep 2015 20:46 - Robin Mills**

#1110. Correction to r3962

#### **Revision 4023 - 17 Nov 2015 09:08 - Robin Mills**

#1110 Removed trunk/xcode

#### **Revision 4496 - 15 Sep 2016 12:23 - Robin Mills**

#1110 Xcode build environment upgraded for Xcode 8.0

#### **History**

## **#1 - 27 Aug 2015 09:43 - Robin Mills**

*- % Done changed from 0 to 30*

*- Estimated time set to 20.00 h*

This "autotools wrapper" should always be "experimental/use without support". I'll add a "ReadMe.txt" to the project.

I intend to use this as my primary build/debug/IDE on the Mac and this project will improve - however it's really only here for my personal

#### **#2 - 23 Sep 2015 20:43 - Robin Mills**

- *% Done changed from 30 to 100*
- *Estimated time changed from 20.00 h to 10.00 h*

This isn't very good. It simply doesn't compare with our Visual Studio support. I've moved xcode into "contrib/xcode" and I'll use it to debug stuff on the Mac.

However this has been a useful exercise. I've discovered significant error in the -I include path in samples/Makefile which was causing us to pick up the wrong header file. And in the course of debugging that, I've replaced all gsoc13 legacy typedef Exiv2::dict\_t with his identical twin brother Exiv2::Dictionary. And I've removed 'using std" from several sample apps. [r3962](https://dev.exiv2.org/projects/exiv2/repository/exiv2/revisions/3962)

I might revisit this in future if I use it a lot and decide to make him as good as Visual Studio. That's possible. However it's probably 10-20 hours work to define the project to build static/dynamic and do the correct linking and everything. For the moment, this is OK.

#### **#3 - 13 Oct 2015 21:41 - Robin Mills**

*- Status changed from Assigned to Resolved*

### **#4 - 26 Oct 2015 09:59 - Daniel Kaneider**

CMake would have an XCode generator

#### **#5 - 26 Oct 2015 18:02 - Robin Mills**

You are 100% correct. CMake does indeed have generators both for Xcode and Unix Makefiles. I've used both to successfully build/debug exiv2 with Eclipse and Xcode. As you know there's always more than one way to do things. I've added contrib/xcode tree as I have found this useful.

## **#6 - 06 Dec 2015 21:11 - Robin Mills**

*- Status changed from Resolved to Closed*